**9. SÉCURITÉ** 7. Localiser son smartphone

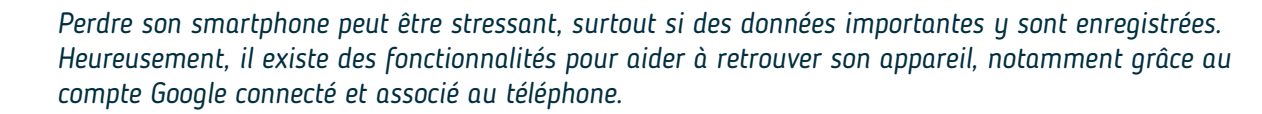

## **1. Retrouver les informations de connexion**

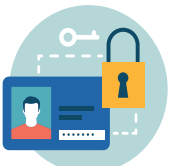

Numérique

Chaque smartphone Android nécessite un compte Google associé, configuré à la première utilisation du téléphone. Pour accéder à ce compte, vous devez connaitre l'identifiant (**adresse e-mail** comme : monadresse@gmail.com) et le **mot de passe**. Ils vous permettent aussi d'accéder aux fonctionnalités de localisation et de verrouillage de l'appareil à distance.

Pour retrouver les informations du compte associé et de connexion sur un smartphone Android :

- **A.** Ouvrez les paramètres (voir fiche 9.3.).
- **B.** Accédez **E** à la section « **Comptes** » ou « Comptes et sauvegarde » ou encore « Mots de passe et comptes » (peut différer selon l'appareil ou la version d'Android installée).
- **C.** Sélectionnez  $\mathbb{R}$  « Gestion des Comptes ». Vous verrez alors l'adresse email du compte Google associé au téléphone.

Si vous avez oublié votre mot de passe, appuyez sur « Mot de passe oublié » pour recevoir des instructions pour le réinitialiser.

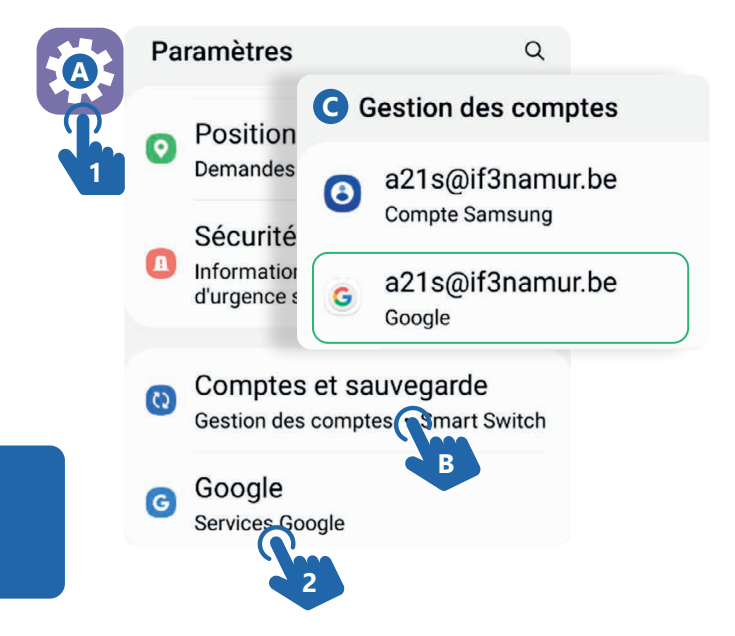

## **2. S'assurer que votre appareil peut être localisé**

Pour pouvoir localiser un smartphone, le verrouiller ou effacer les données depuis un autre appareil, les conditions suivantes doivent être remplies :

- Votre appareil est associé à un compte Google.
- L'appareil est connecté à Internet via un réseau Wi-Fi ou les données mobiles (3G/4G).
- La fonctionnalité de localisation « Position » est activée.

Faites apparaitre le menu d'accès rapide : aux paramètres (voir fiche 9.3.) pour vérifier.

• L'option « Localiser mon appareil » du service Google est bien activée.

Pour activer l'option « Localiser mon appareil » :

- **1.** Ouvrez les paramètres de votre smartphone Android (voir fiche 9.3.).
- **2.** Accédez à la section « Google (services Google) ».
- **3.** Sélectionnez  $\mathbf{R}$  « Localiser mon appareil ».
- **4.** Assurez-vous que l'option est activée. O

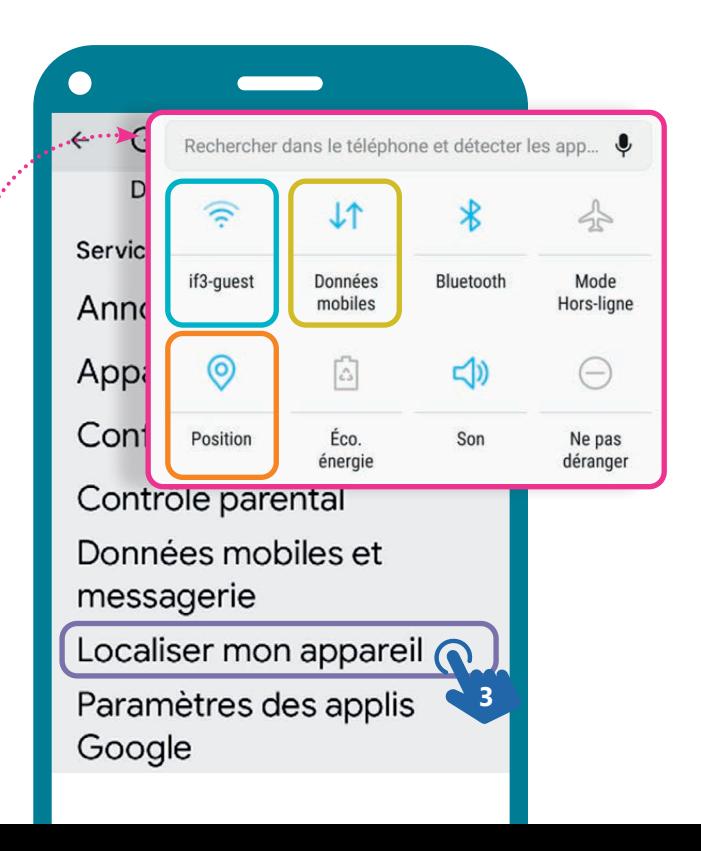

## **3. Localiser et/ou verrouiller son smartphone depuis un PC ou un autre smartphone**

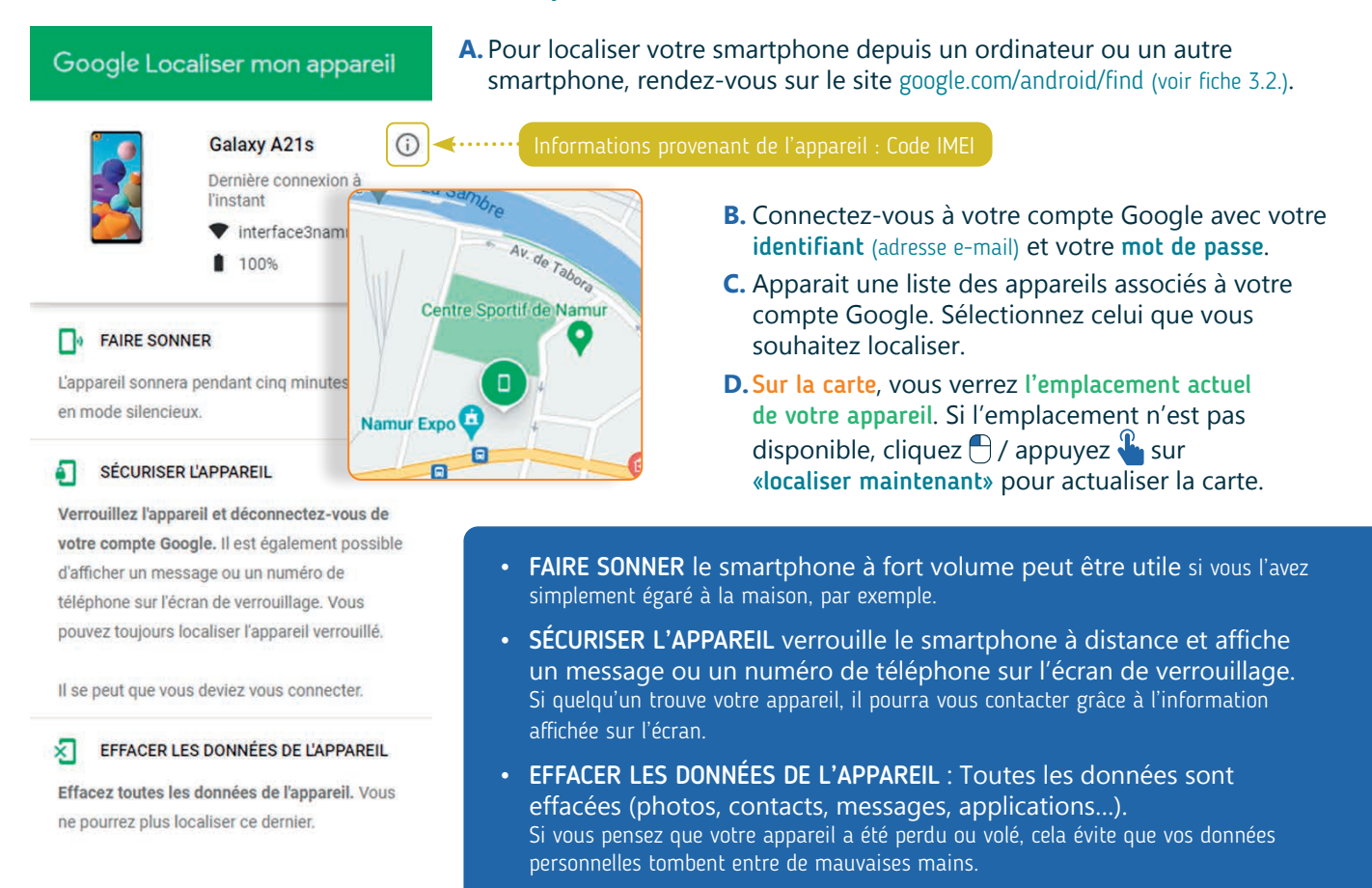

## **4. Verrouiller son smartphone grâce au numéro IMEI**

L'IMEI (International Mobile Equipment Identity) est un numéro unique de 15 chiffres attribué à chaque appareil mobile. Il identifie un appareil mobile sur le réseau de téléphonie mobile et peut être utilisé pour bloquer un appareil volé ou perdu.

L'IMEI peut être trouvé :

• Sur la boîte de votre appareil.

- IMFI1 355864344145545 / 01 **THE REAL PROPERTY OF PERSONS AND IN**
- En tapant \*#06# sur le clavier du téléphone.
- Dans les paramètres (voir fiche 9.3.), en sélectionnant « À propos du téléphone » ou « Informations sur le téléphone ».
- Via android.com/find, en cliquant  $\bigcap$  / appuyant  $\mathbb{R}$  sur l'icone « i » à côté de l'appareil (voir plus haut).

Connaître votre IMEI peut être utile en cas de perte ou de vol de votre appareil, car vous pouvez le fournir à votre opérateur de téléphonie mobile pour bloquer l'utilisation de votre appareil sur le réseau.

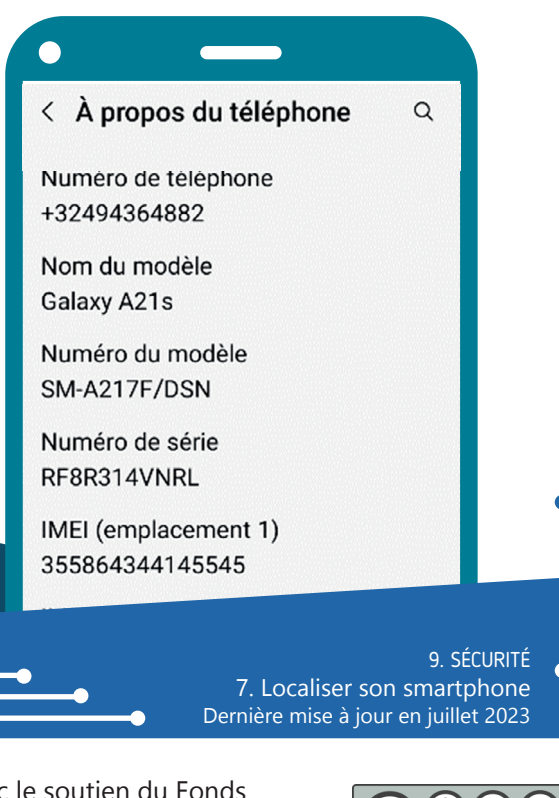

www.interface3namur.be/box-numerique

Projet réalisé avec le soutien du Fonds "ING Fund for a more Digital Society", géré par la Fondation Roi Baudouin